## **AKILA FOOD INTRODUCTION**

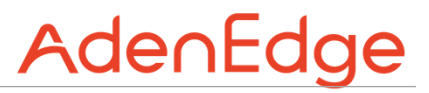

1. Search "Akila Food" mini-program in WeChat 搜索Akila food微信小程序

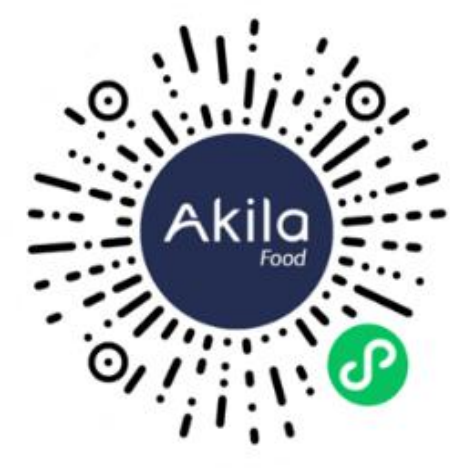

2. Enter "Akila Food" miniprogram, then click "Add Card" 进入Akila Food小程序,点 击添加卡片

3. Use school ID number as user name and initial password 使用学校注册序号作为使 用名和密码

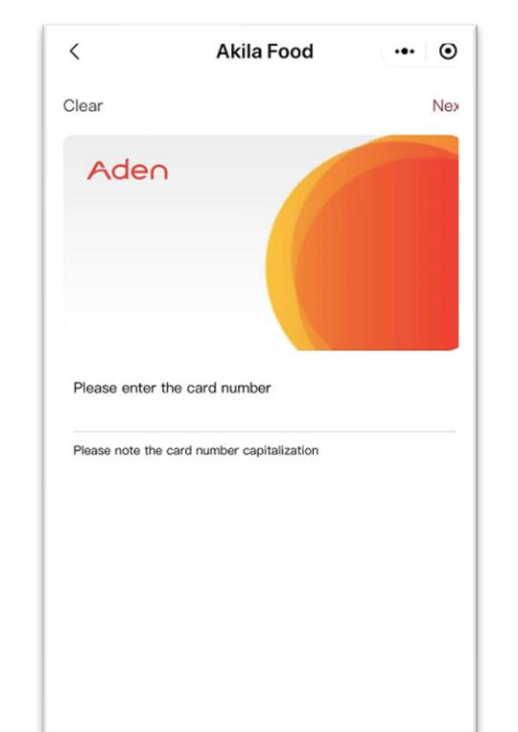

4. Various options such as recharge and invoice inquiry are one click away 可选择各类选项,如:充 值,发票申请等进行操作。

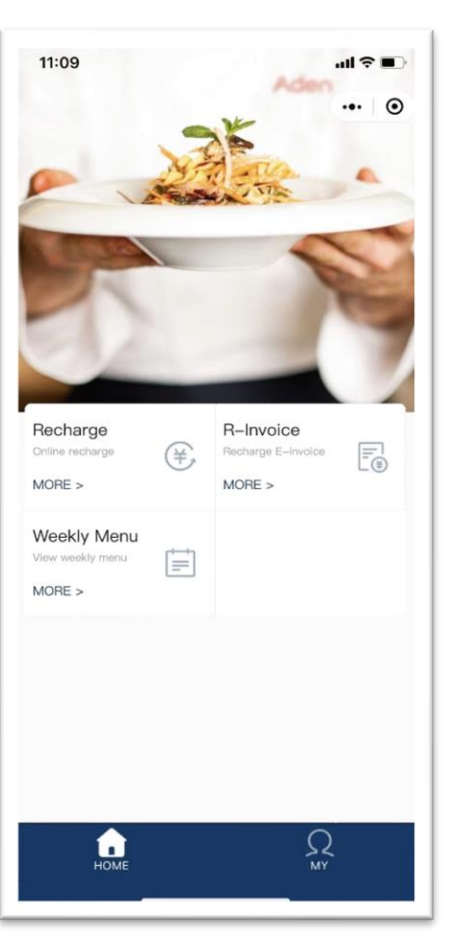

5. It is advised to update password after initial log-in: click "My" -> "Updating Login Password" 建议首次使用后进入"我的"更 新登录密码。

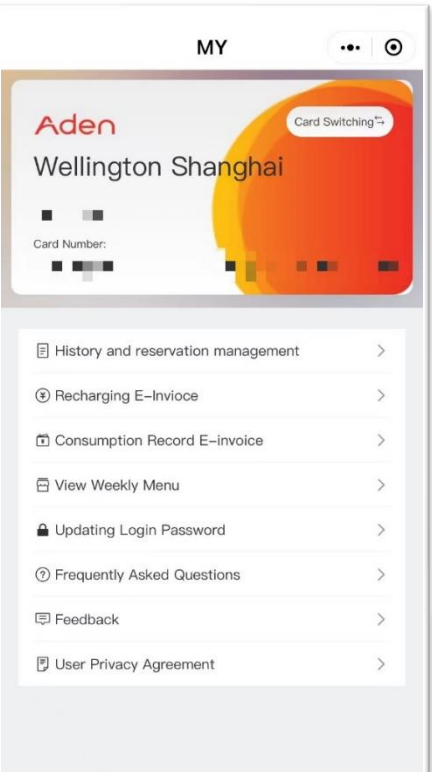

 $\bigoplus_{HOME}$